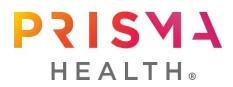

**ScrubEx & Linen Access Instructions** 

## **Upstate Instructions**

\*\*Need Prisma Health issued badge to register:

Linen Access - https://greenville.thinkipa.net/registeralex

## ScrubEx Access

- New Users: <u>https://greenville.thinkipa.net/registerscrubex</u>
  - Select Department: the facility at which you are completing clinicals
  - Select Occupation: Student or Instructor
- Returning users: contact the <u>NursingAcademics@PrismaHealth.org</u> to have additional campuses added to your account

## **Midlands Instructions**

\*\*Need Prisma Health issued badge to register:

**ScrubEx & Linen Access** (Once you register for scrubs, it will set up your linen access as well)

- <u>https://palmetto.thinkipa.net/registerscrubEx</u>
  - Select Department: the facility at which you are completing clinicals
  - Select Occupation: Student or Instructor